### **Montage und Anschluß Glas Bedienzentrale**

#### **Installation Glass Central Operation Unit**

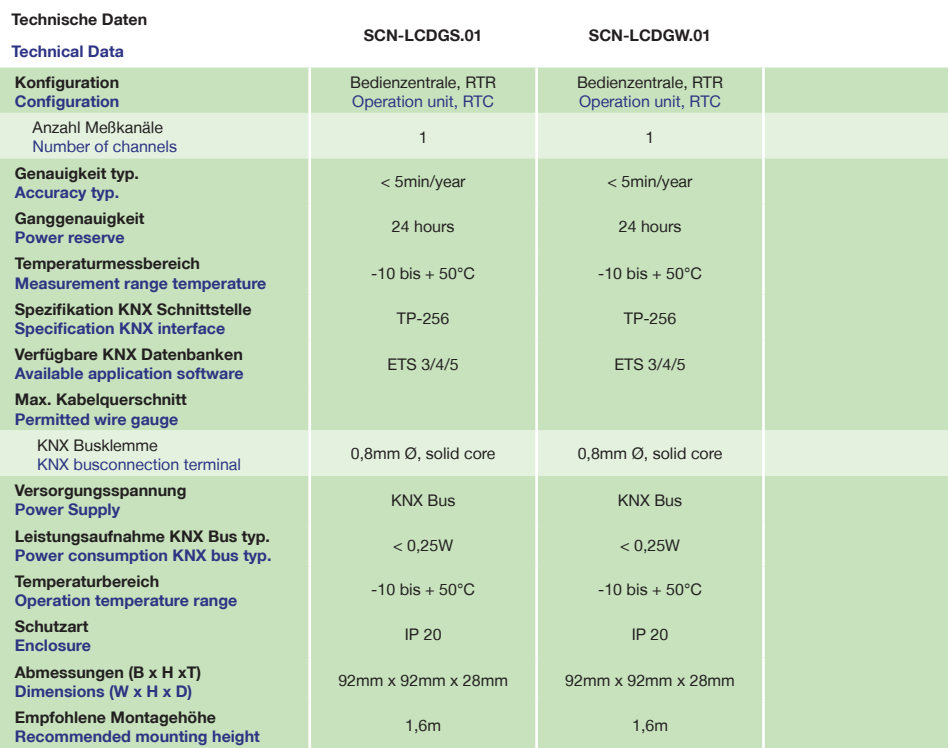

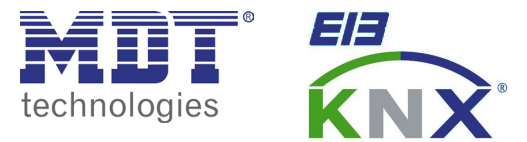

# **Betriebsanleitung Glas Bedienzentrale**

**nur für autorisiertes Elektrofachpersonal**

**Operating Instructions Glass Central Operation Unit**

**for authorised electricans**

#### **Allgemeine Sicherheitshinweise - Important safety notes**

 **Lebensgefahr durch elektrischen Strom - Danger High Voltage**

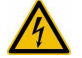

• Das Gerät darf nur von Elektrofachkräften montiert und angeschlossen werden. Beachten sie die länderspezifischen Vorschriften sowie die gültigen KNX-Richtlinien. Die Geräte sind für den Betrieb in der EU zugelassen und tragen das CE Zeichen. **Die Verwendung in den USA und Kanada ist nicht gestattet.** 

Installation and commissioning of the device only be carried out by authorised electricans. The relevant standards, directives, regulations and instructions must be observed. The devices are approved for use in the EU and have the CE mark. **Use in USA and Canada is prohibited.**

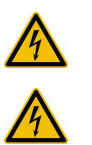

**Anschlußklemmen, Bedien- und Anzeigeelemente Glas Bedienzentrale Terminals, Operating and Display Glass Central Operation Unit**

 **SCN-LCDGS.01**

 **SCN-LCDGW.01**

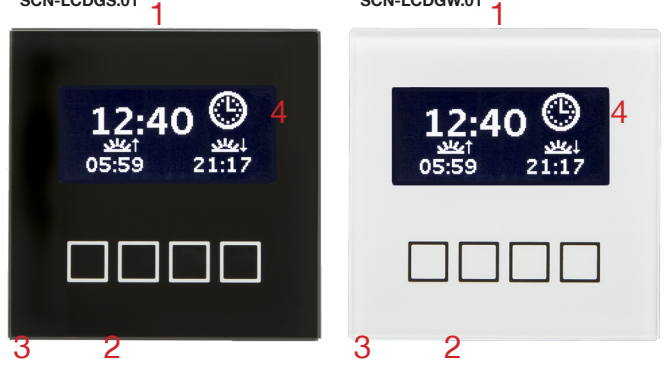

1 - Busanschlußklemme - KNX busconnection terminal 3 - Temperatursensor - Temperature sensor

**Abbildungen können abweichen.**

**Technische Änderungen und Irrtümer vorbehalten,** 

2 - Programmiertaster - Programming key

4 - Sobald sich das Gerät im Programmiermodus befindet, wird dies im LCD Display angezeigt.

4 - As soon as the device entered the programming mode, this is indicated in the LCD display.

> DIN EN ISO 9001 **TAW** Cert Zert.Nr.19050608

**MDT technologies GmbH** • 51766 Engelskirchen • Papiermühle 1

Tel.: +49-2263-880 • Fax: +49-2263-4588 • knx@mdt.de • www.mdt.de

# **Montage und Anschluß Glas Bedienzentrale**

### **Installation Glass Central Operation Unit**

1. Schließen Sie den Glas Bedienzentrale am KNX Bus an. Connect the Glass Central Operation Unit to the KNX bus.

2. Einbau des Glas Bedienzentrale in die Schalterdose. Flush mounting of the Central Operation Unit.

3. Busspannungsversorgung zuschalten. Switch on KNX power supply.

**Anschlußbeispiel SCN-LCDGx.01 - Exemplary circuit diagram SCN-LCDGx.01**

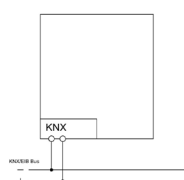

## **Inbetriebnahme Glas Bedienzentrale Commissioning Glass Central Operation Unit**

Hinweis: Die Produktdatenbank finden Sie unter www.mdt.de/Downloads.html Note: Before commisioning please download application software at www.mdt.de/Downloads.html

1. Physikalische Adresse vergeben und Applikationsprogramm in der ETS erstellen.

Assign the physical address and set parameters with the ETS.

2. Laden Sie die Physikalische Adresse und das Applikationsprogramm in die Glas Bedienzentrale.

Drücken Sie den Programmiertaster wenn Sie dazu aufgefordert werden.

Upload the physical address and parameters into the Glass Central Operation Unit.

After request press programming button.

3. Sobald sich das Gerät im Programmiermodus befindet, wird dies im LCD Display angezeigt. As soon as the device entered the programming mode, this is indicated in the LCD display.

## **Beschreibung Glas Bedienzentrale Description Glass Central Operation Unit**

Die MDT Glas Bedienzentrale dient zur Temperaturregelung von Innenräumen und verfügt über einen Messbereich von -10 bis +50°C. Die MDT Glas Bedienzentrale erfasst die Raumtemperatur und löst abhängig von der Parametrierung KNX/EIB Telegramme aus.

Die Reglercharakteristik (2-Punkt, PI, PWM) ist mit der Applikationssoftware auswählbar. Die MDT Glas Bedienzentrale speichert den minimalen sowie maximalen Temperaturwert, und löst beim Über- bzw. Unterschreiten der Grenzwerte ein Alarmtelegramm aus. Ebenso wird beim Unterschreiten einer bestimmten Temperatur ein Frostschutzalarm ausgelöst.

Die große LCD Anzeige zeigt wahlweise die Innen-/Aussentemperatur, den Sollwert und die aktuelle Uhrzeit an. Ebenso können benutzerdefinierte Meldungen oder 14Byte Telegramme vom KNX Bus angezeigt werden.

Zusätzlich zur den Funktionen als Raumtemperaturregler verfügt die MDT Glas Bedienzentrale über folgende Eigenschaften:

- Integrierte Zeitschaltuhr mit Gangreserve
- Senden der aktuellen Uhrzeit auf den KNX Bus
- Empfang der aktuellen Uhrzeit vom KNX Bus
- Sensorflächen mit folgenden Funktionen:
- Dimmer/Jalousie/Schalten/Werte senden/Szenen

Die MDT Glas Bedienzentrale ist zur Installation in Schalterdosen vorgesehen. Die Montage muss in trockenen Innenräumen erfolgen.

The MDT Glass Central Operation Unit is used to control the indoor temperature, it has a working range from -10 to +50°C. The MDT Glass Central Operation Unit detects the temperature and releases telegrams in dependence on its parameterisation.

The characteristic of the MDT Glass Central Operation Unit (Two-position, PI and PWM control) can be set in the ETS3/4. The MDT Glass Central Operation Unit stores the minimum and maximum temperature and releases an alarm telegram if the temperature differs from the programmed limit values. The temperature of the frost protection is parameterizable.

The large LCD display optionally shows inside/outside temperature, the desired value and the current time. Also user defined messages and 14byte telegramms from the KNX bus can be displayed.

In addition to the functions as room temperature controller the MDT Glass Central Operation Unit offers these features:

- Integrated time switch with power reserve
- Sending of the current time to the KNX bus
- Receiving the current time from the KNX bus
- Sensor areas have the following functions:
- Dimmer/shutter/switching/sending of values/scenes

The MDT Glass Central Operation Unit is a flush mounted device for fixed installations in dry rooms.

**Technische Änderungen und Irrtümer vorbehalten, Abbildungen können abweichen.**

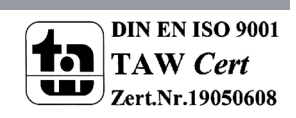

**MDT technologies GmbH** • 51766 Engelskirchen • Papiermühle 1

Tel.: +49-2263-880 • Fax: +49-2263-4588 • knx@mdt.de • www.mdt.de